## **Использование** Онлайн-сервиса Quizlet **при подготовке к практическим и рубежным занятиям по нормальной физиологии**

При изучении нормальной физиологии студентам необходимо запомнить много терминов и определений. В успешном освоении этого материала поможет онлайнсервис Quizlet, причем достаточно будет его бесплатных возможностей.

Онлайн-сервис Quizlet позволит Вам проверить степень подготовки к каждому практическому занятию, сэкономит ваше время и в конечном итоге позволит успешно освоить дисциплину. Программа сервиса работает в нескольких режимах, но чаще всего мы будем использовать следующие режимы:

- карточки;
- заучивание.

**Карточки** - это эффективный метод запоминания учебной информации. На одной стороне карточки записывается учебный вопрос или термин, на обороте - ответ на поставленный вопрос или определение термина.

Пример:

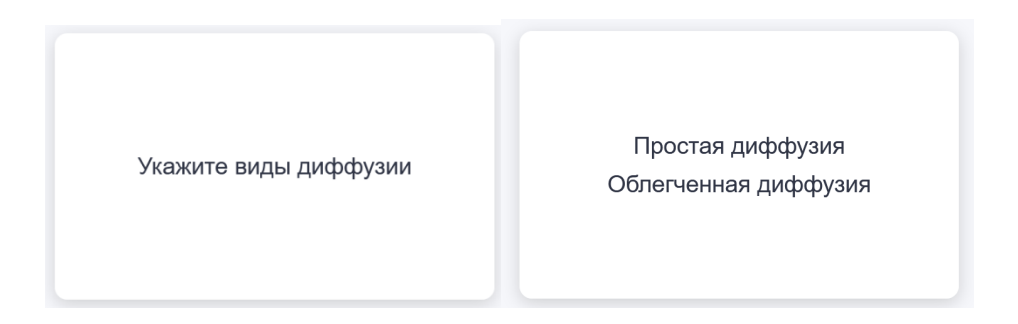

Онлайн-сервис Quizlet позволяет работать с такими карточками в электронной форме. **Для работы в онлайн-сервисе необходимо предварительно пройти регистрацию.** 

## **Регистрация в Quizlet**

1. Перейдите на сайт quizlet.com и нажмите на кнопку "Зарегистрироваться" в правом верхнем углу.

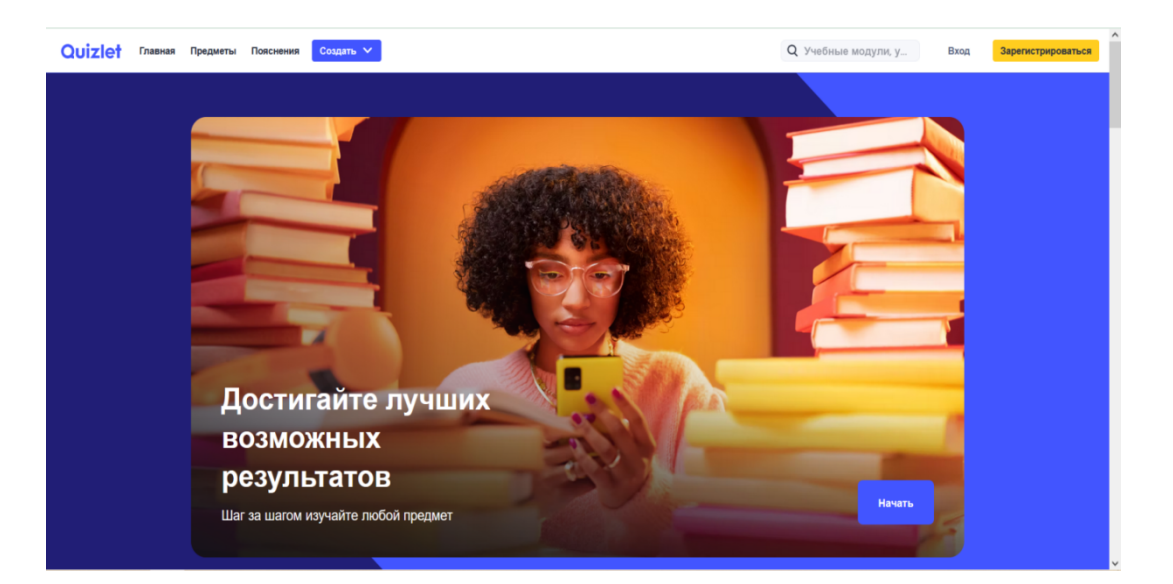

2. Заполните небольшую анкету и выберите имя пользователя. Вы можете зарегистрироваться с помощью электронной почты или использовать Google аккаунт.

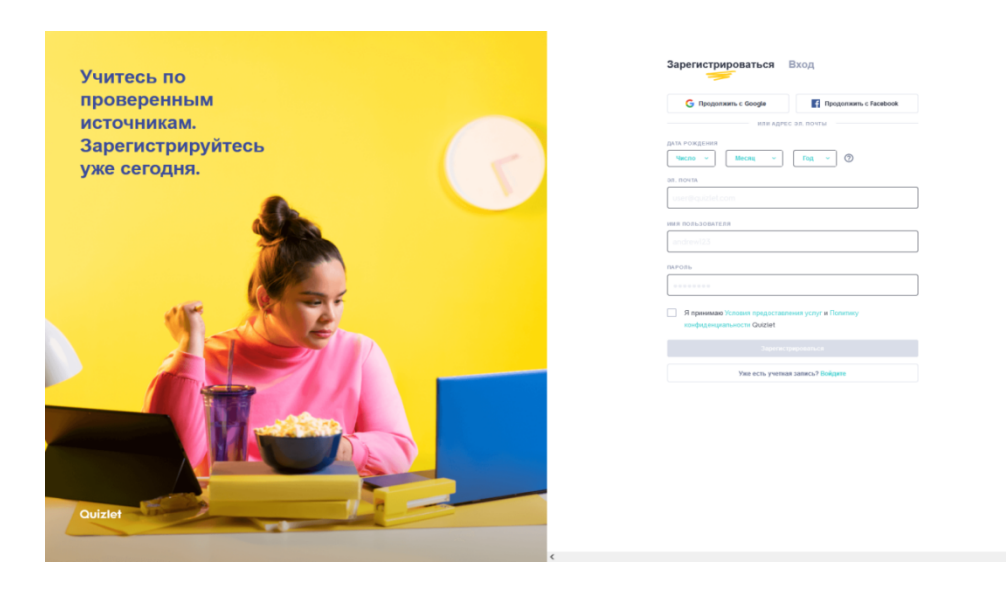

3. При появлении рекламных объявлений нажмите на кнопку "Продолжить бесплатно".

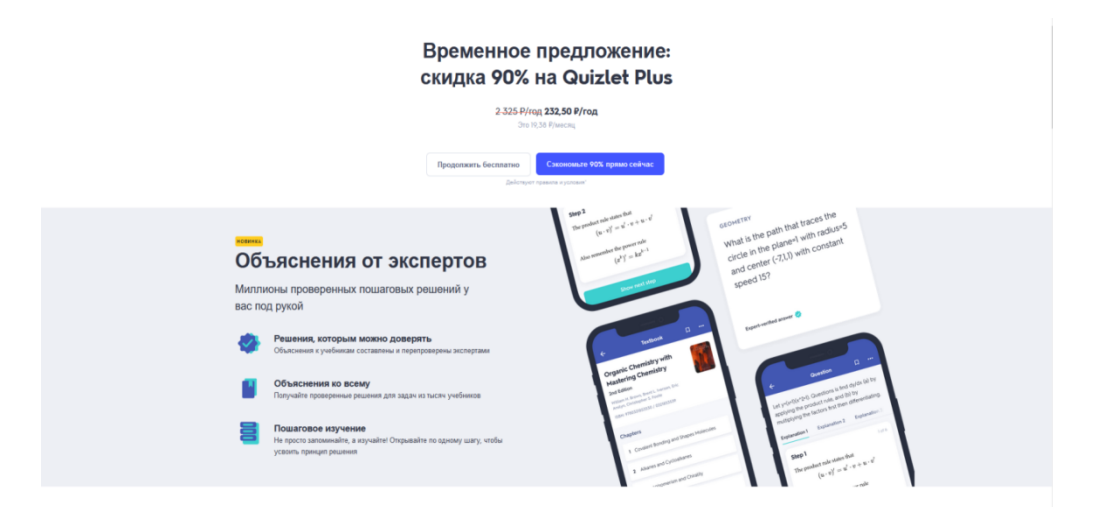

4. Перейдите в свою электронную почту и подтвердите регистрацию, нажав на кнопку "Confirm your email" или «Подтвердить учетную запись»

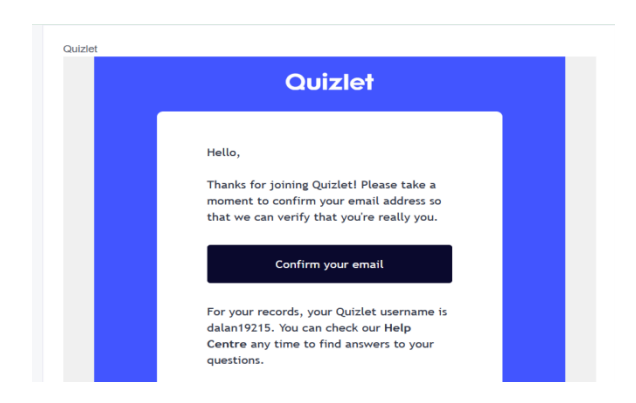

## **Работа с колодами карточек**

Перед занятием вы получите от преподавателя ссылку на колоду карточек. Например: https://quizlet.com/655156114

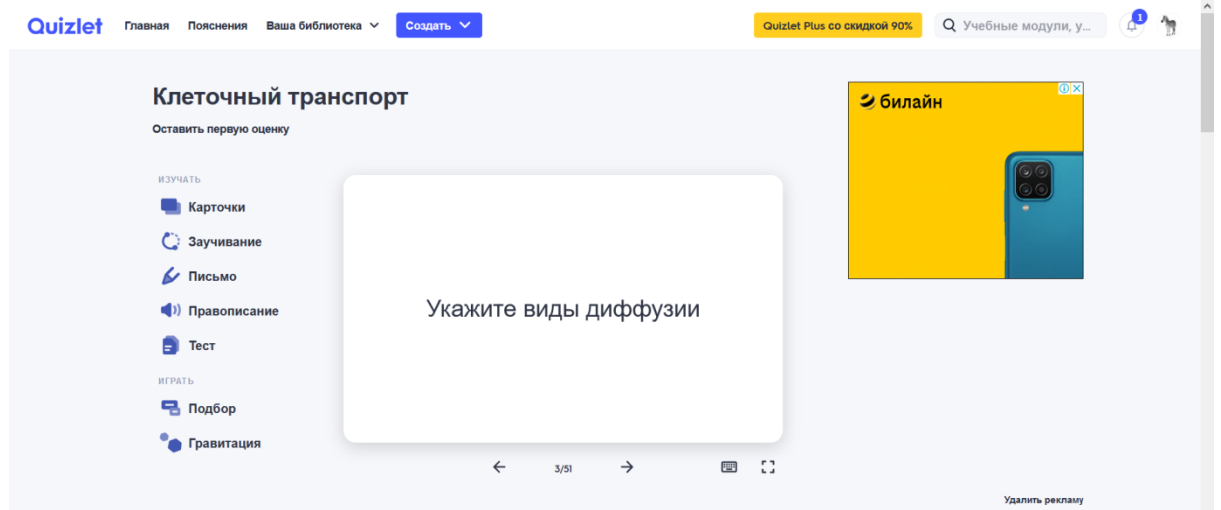

При работе с карточкой необходимо прочитать вопрос, ответить на него вслух, после чего нажать на карточку и свериться с эталоном на обороте.

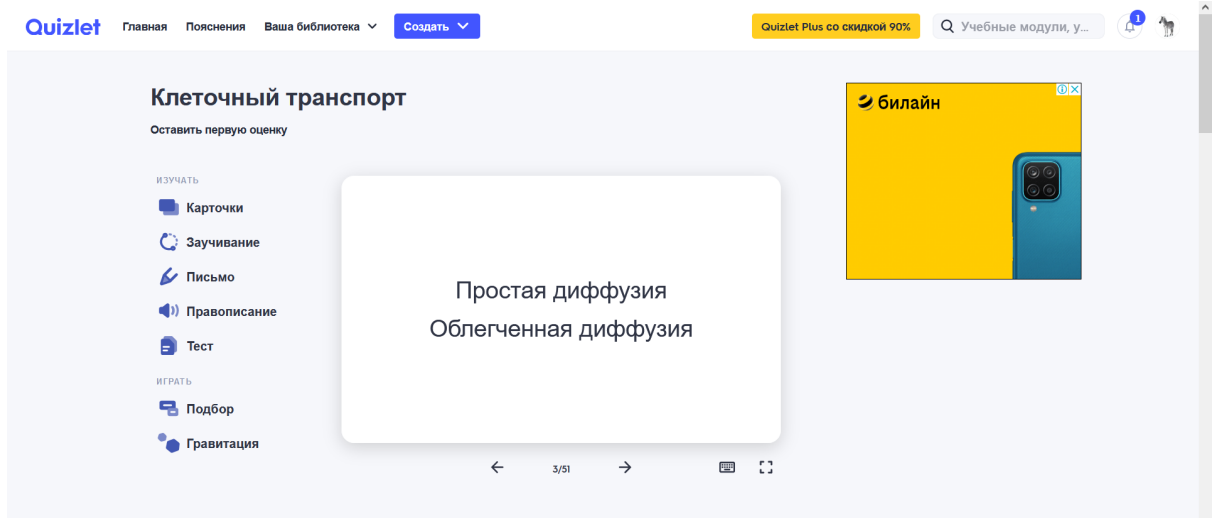

Для перехода к следующей карточке нажмите на стрелку. Снова прочитайте вопрос, ответьте на него вслух, переверните карточку и сверьтесь с эталоном. Повторите указанные действия для всех карточек в колоде.

## **Режим заучивания**

После ознакомления со всеми карточками перейдите в режим заучивания, нажав кнопку "Заучивание" слева. Затем нажмите на кнопку "Параметры" в правом верхнем углу и установите следующие настройки: *"Ответ - Определения", "Типы вопросов - С выбором ответа".*

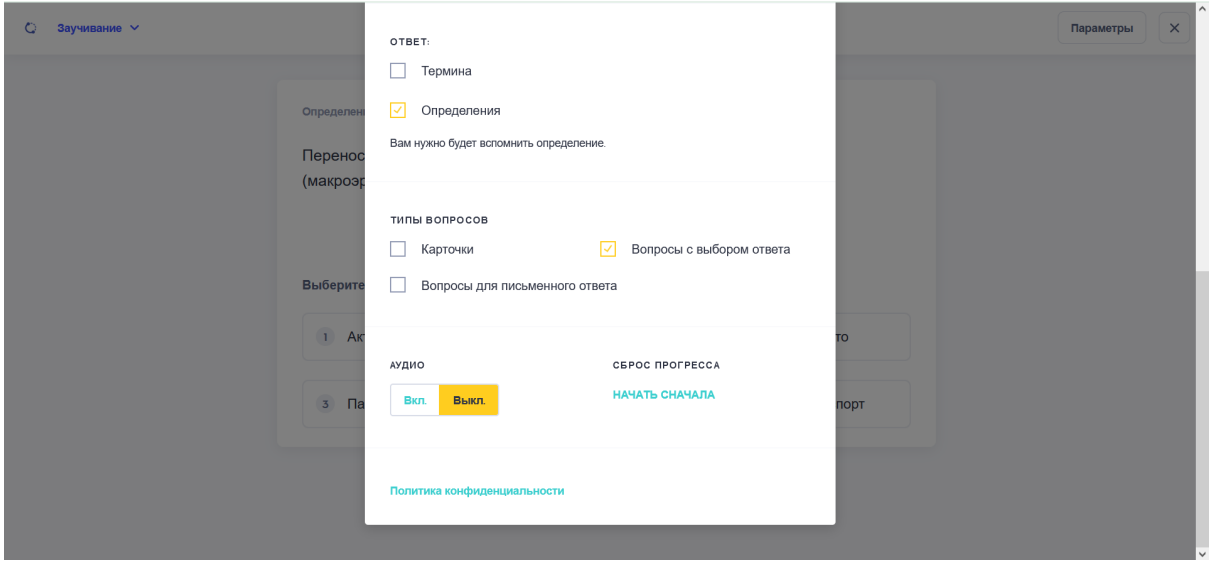

Теперь вы можете проверить себя, отвечая на вопросы теста. Отвечайте, пока не пройдете все карточки.

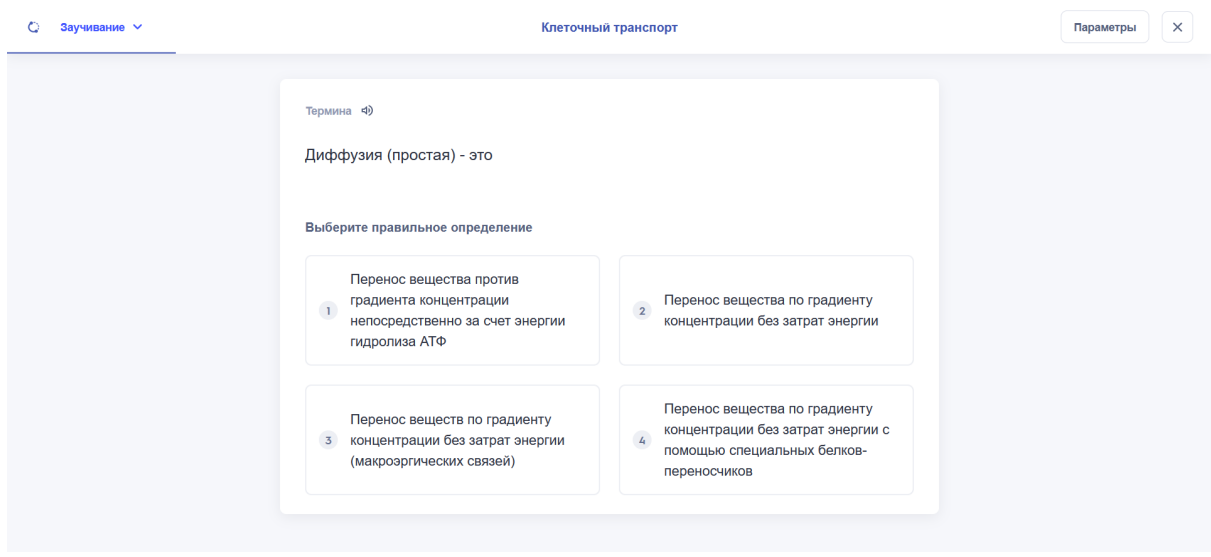

Если вопросы включают изображения (например, формулу), необходимо нажать на иконку в правом верхнем углу, чтобы открыть изображение целиком.

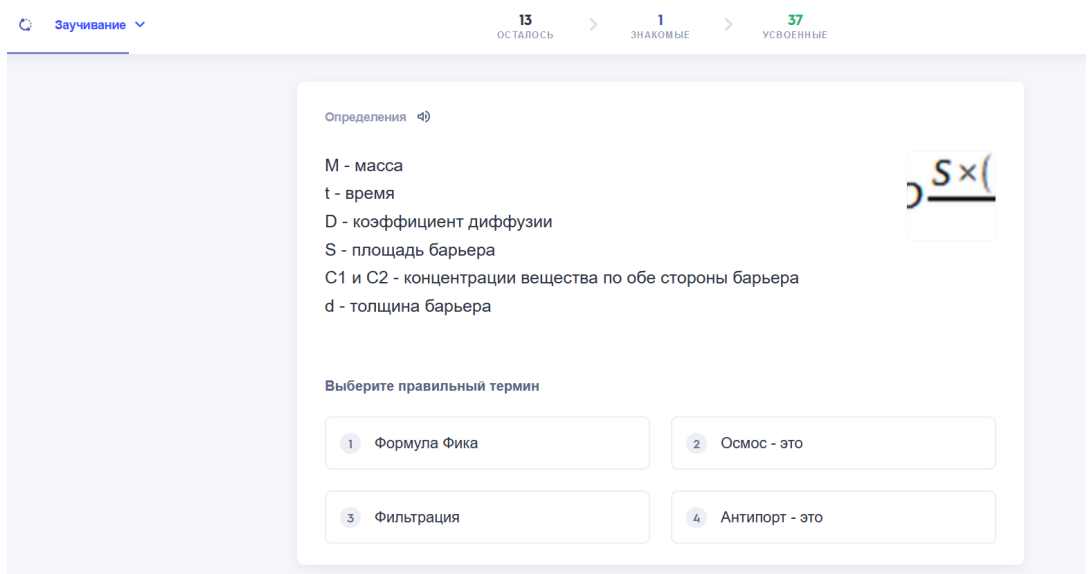

ЖЕЛАЕМ УСПЕХОВ В ИЗУЧЕНИИ НОРМАЛЬНОЙ ФИЗИОЛОГИИ